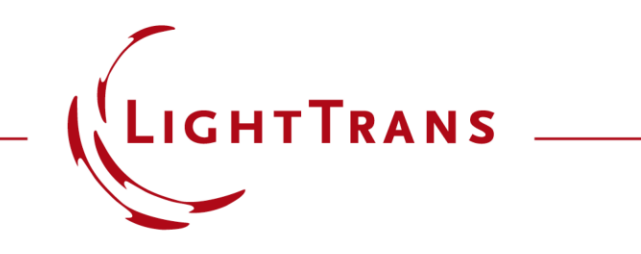

### **Design and Analysis of a Metalens**

### **Abstract**

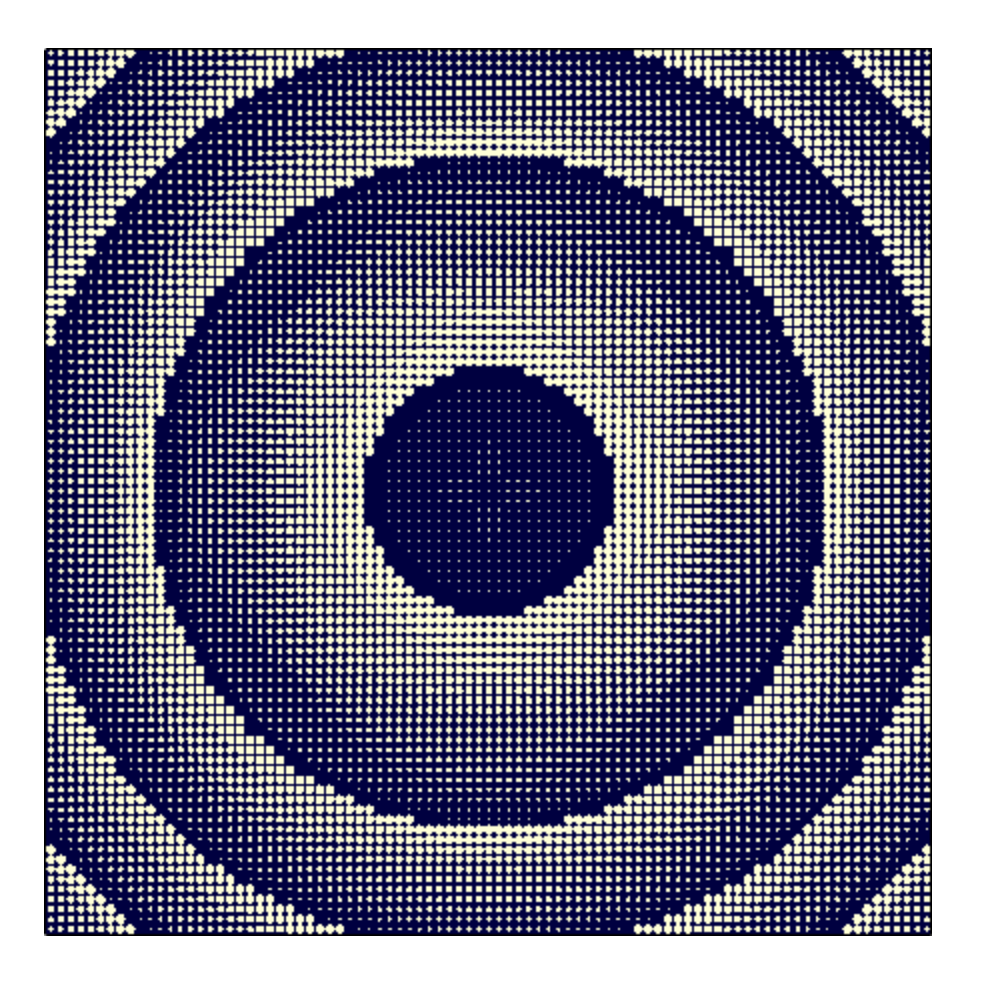

A lens is a transmissive optical device that focuses or defocuses light by changing its phase. Unlike conventional lenses, metalenses have the advantage of being able to achieve the desired phase change in a very thin layer using structures with sizes in the order of the wavelength and below, without the need for a complex and voluminous lens group. In this example, we showcase the design process of a metalens using cylindrical dielectric nanopillars. Owing to its nanoscale structure and high refractive index contrast, full vectorial modelling of the electromagnetic field is essential. For the initial configuration, parameters from E. Bayata ' s work are used.

# **Design Task**

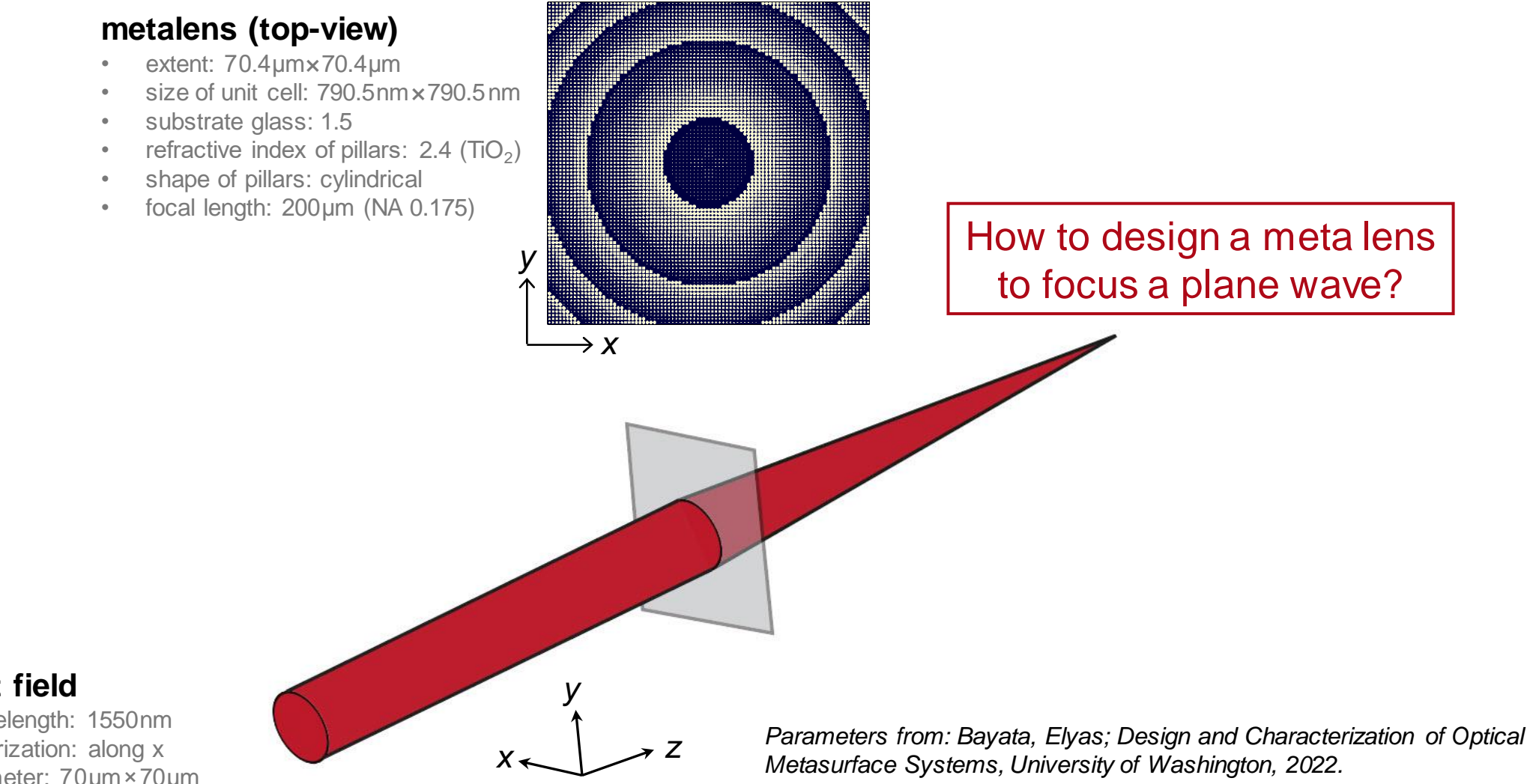

#### **input field**

- wavelength: 1550nm
- polarization: along x
- diameter: 7 0 µm×70 µm

*(https://labs.ece.uw.edu/amlab/Thesis/UWPhDThesis\_Elyas\_Bayati\_Final.pdf)*

# **Simulation & Setup: Single-Platform Interoperability**

# **Connected Modeling Techniques: Metalens**

• metalens (analysis of pillar structure) • propagation to focus • detector 1

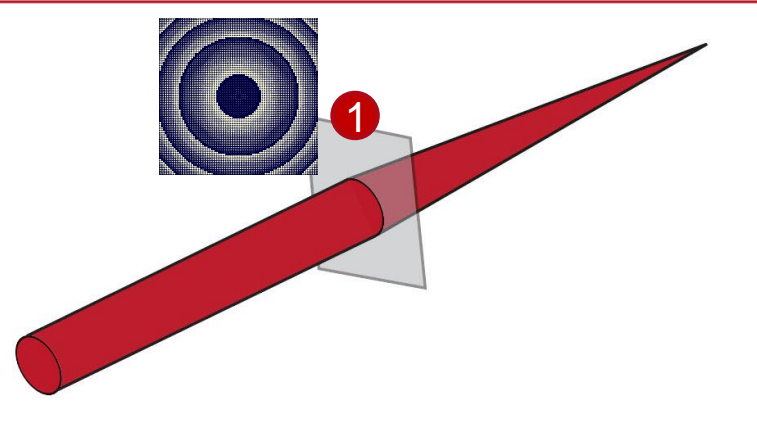

#### Available modeling techniques for periodic micro and nano structures:

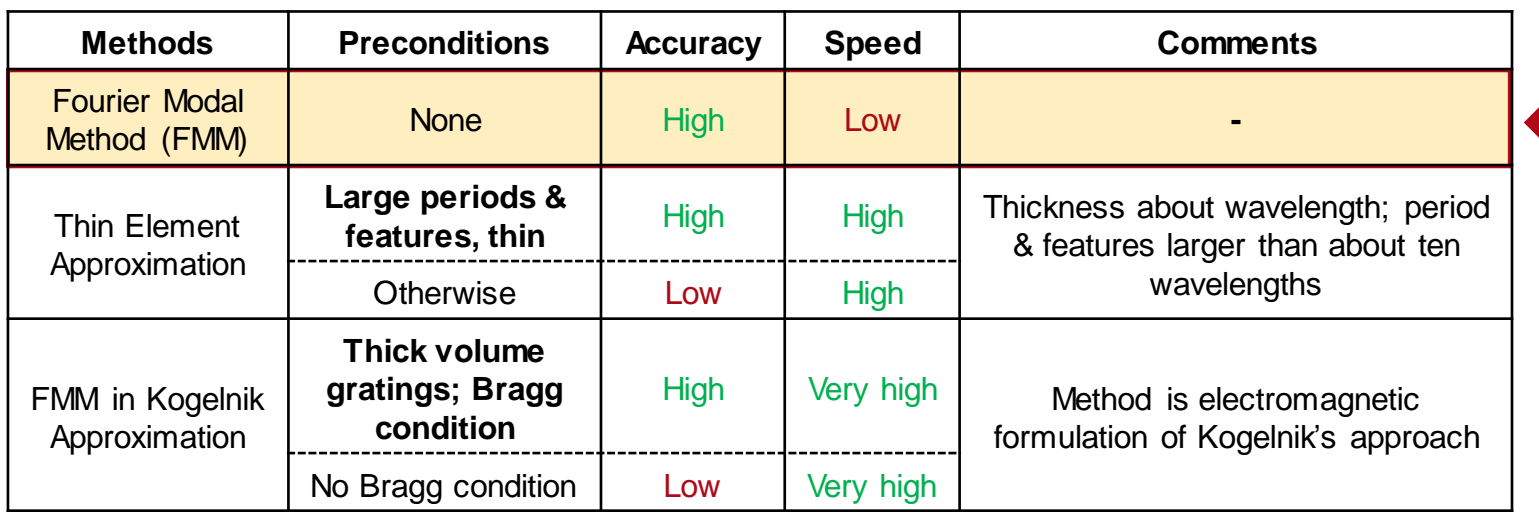

As a rigorous eigenmode solver, the Fourier modal method (also known as rigorous coupled wave analysis, RCWA) provides a very high accuracy. While calculation may take a while, for complex systems like this, the high accuracy is absolutely necessary.

# **Connected Modeling Techniques: Free-Space Propagation**

• metalens • propagation to focus • detector 2

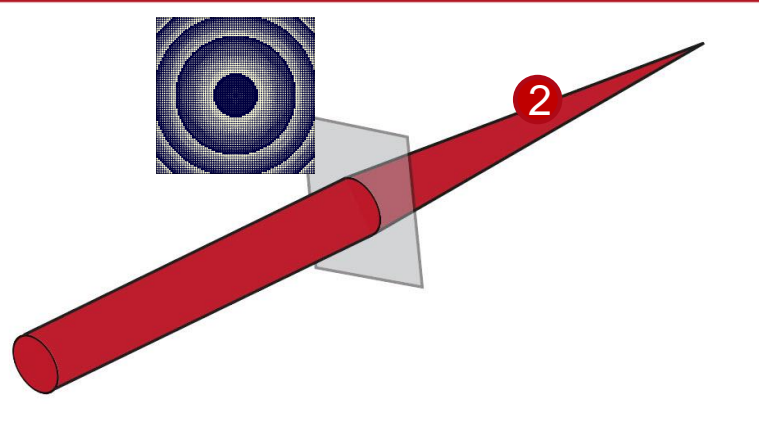

#### Available modeling techniques for free space propagations:

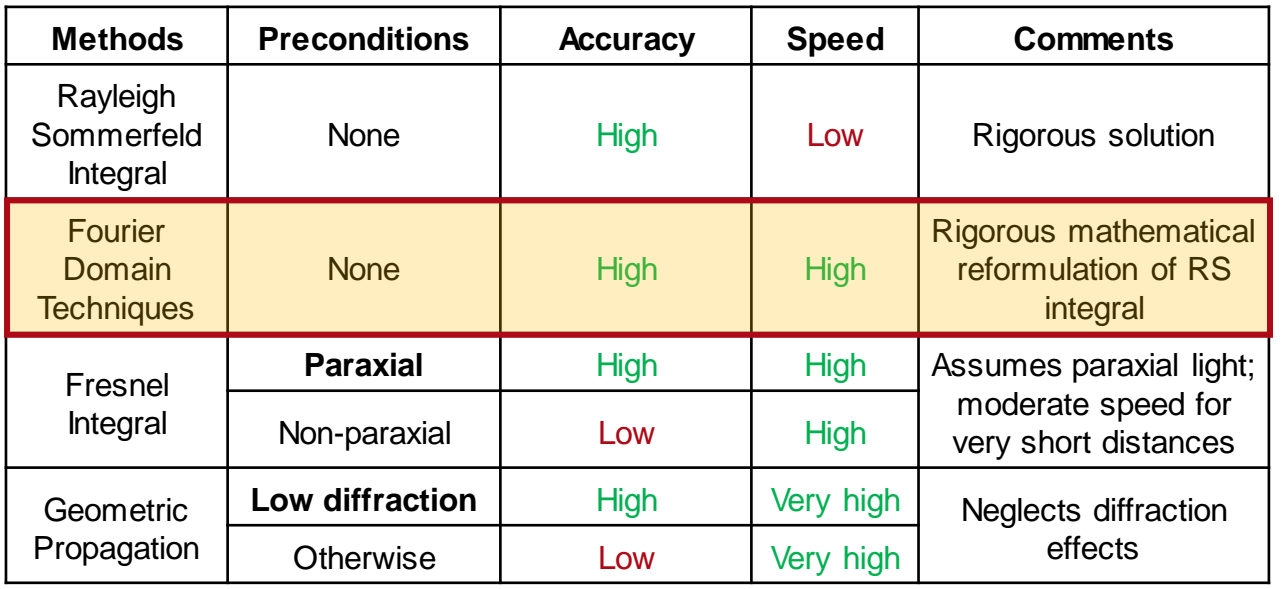

As we propagate the field into the focus, we expect diffraction effects to play a role. For this purpose, **Fourier Domain Techniques** were chosen for the simulation of this freespace propagation step, as they provide a good compromise between speed and accuracy.

# **Connected Modeling Techniques: Detectors**

• metalens • propagation to focus detector 3

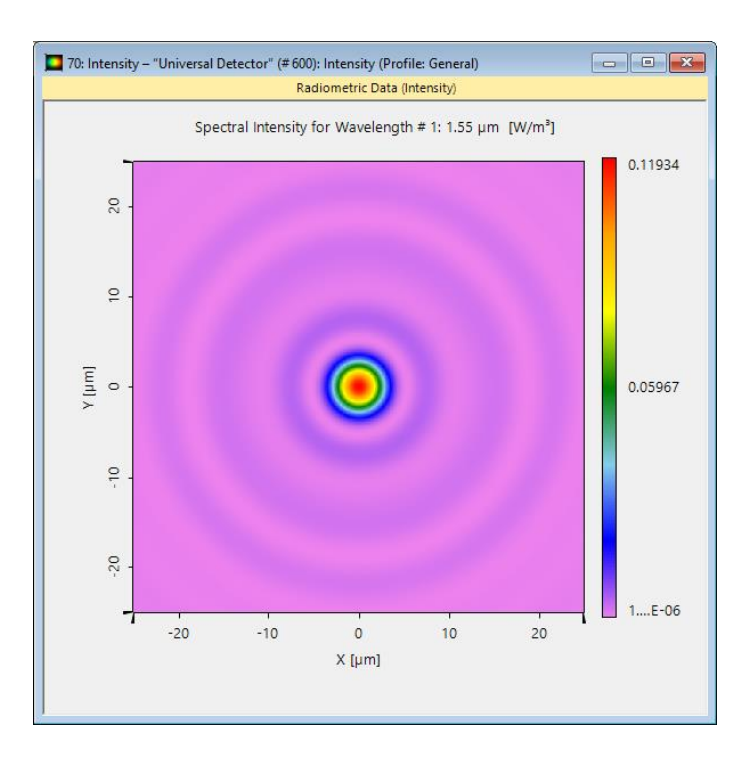

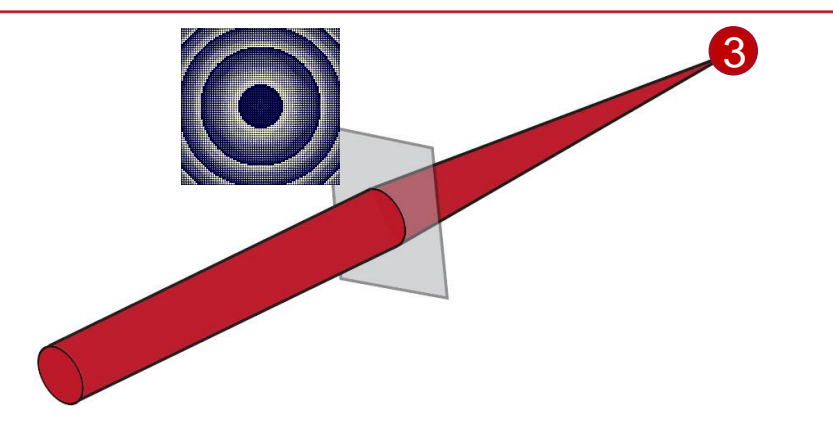

Full flexibility in detector modeling of different physical values, including:

- Radiometry, e.g., irradiance, intensity
- Photometry, e.g., illuminance, luminance
- Measurement of lateral extent (e.g. FWHM)

## **Metalens Design Workflow**

### **Create Ideal Phase for Design**

In order to achieve an aberration-free focus, a spherical phase is used for the "forward design method" (see reference). Here, the necessary parameters like diameter, focal length and the sampling (regarding the size of a unit cell of the meta structure) can already be set.

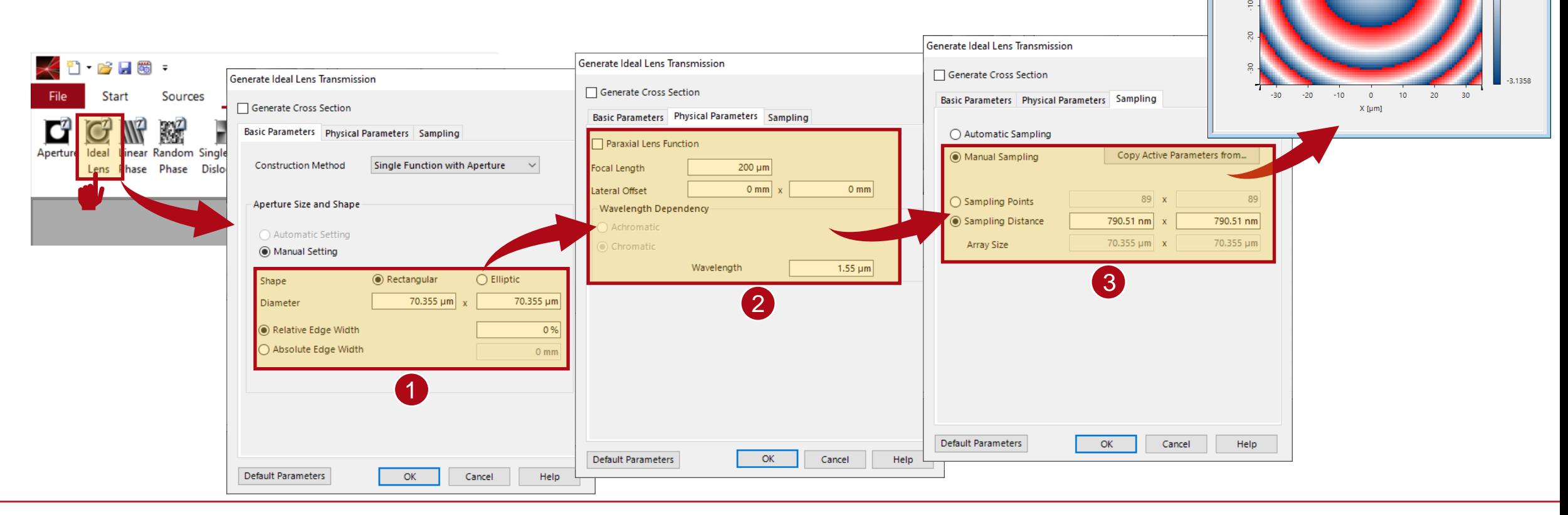

*used files: "01a\_Target Transmission.ca2" & "01b\_Target Function.da"* 

25: Target Function

Diagram Table Value at (x,y)

Numerical Data Array (Equidistant

Phase of Transmission [rad]

### **Pillar Diameter vs Phase Value**

The building block of the metalens in this use case is a cylindrical dielectric nanopillar. Since the size of the unit cell and height of the pillars are already selected according to the reference, the phase provided by the pillar can be calculated as a function of its diameter, using a *Parameter Run*. The diagram on the right illustrates the relationship between the pillar diameter and phase value.

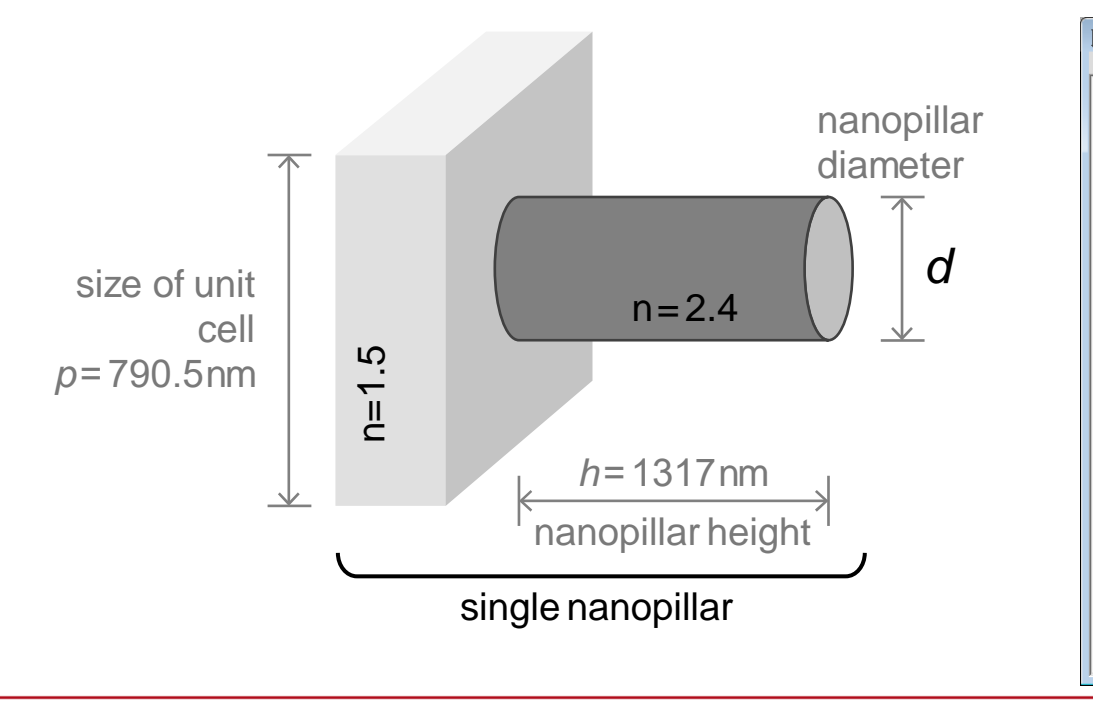

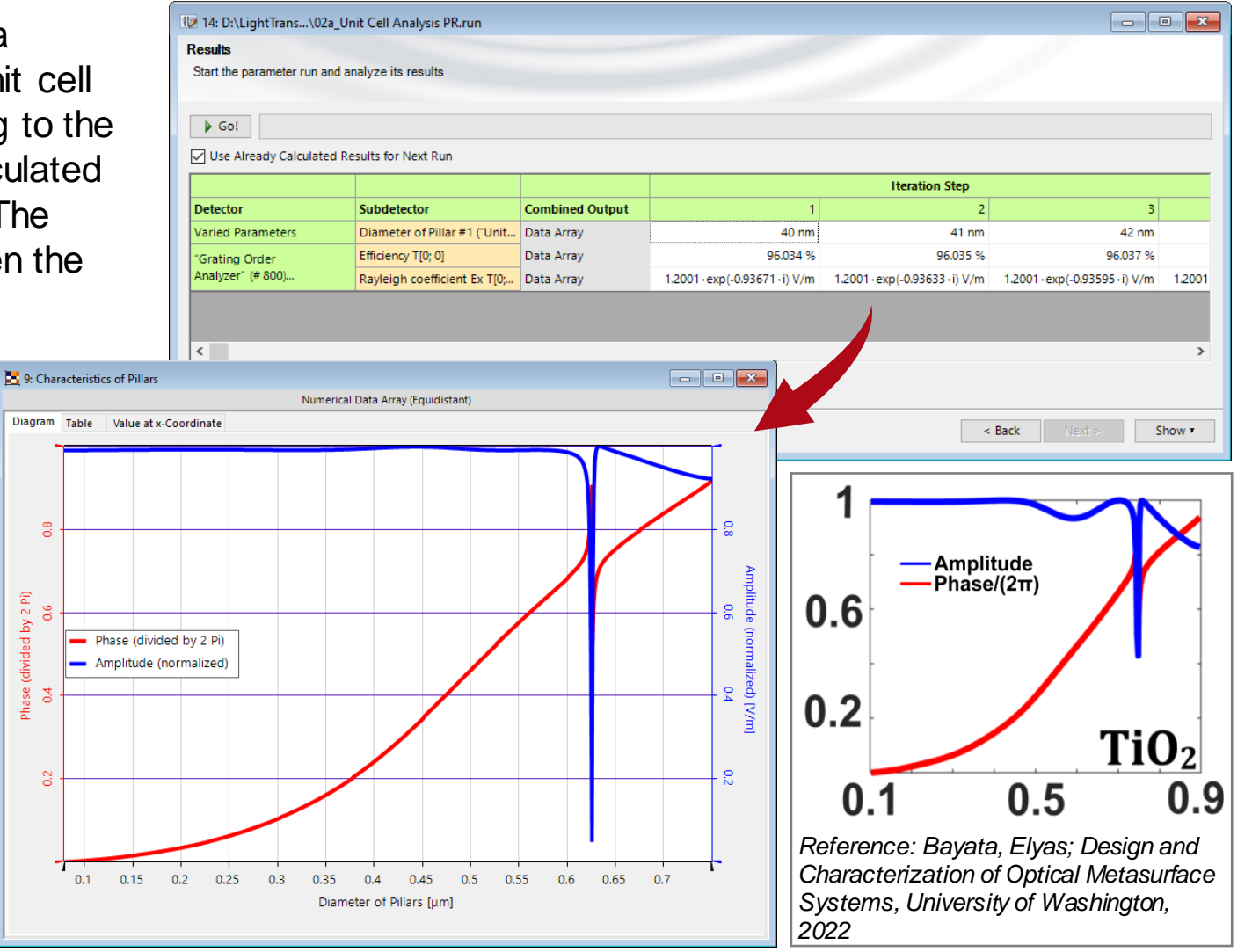

*used files: "02\_Unit Cell Analysis Parameter Sweep.run" & "02a\_Characteristics of Pillars.da"* 

# **Design of Pillar Distribution**

With the desired optical function and the phase values provided by the chosen type of meta-atoms, the lateral distribution can be designed. For this step, a module is used, which chooses the proper diameter of pillar to generate the lateral distribution of the desired phase.

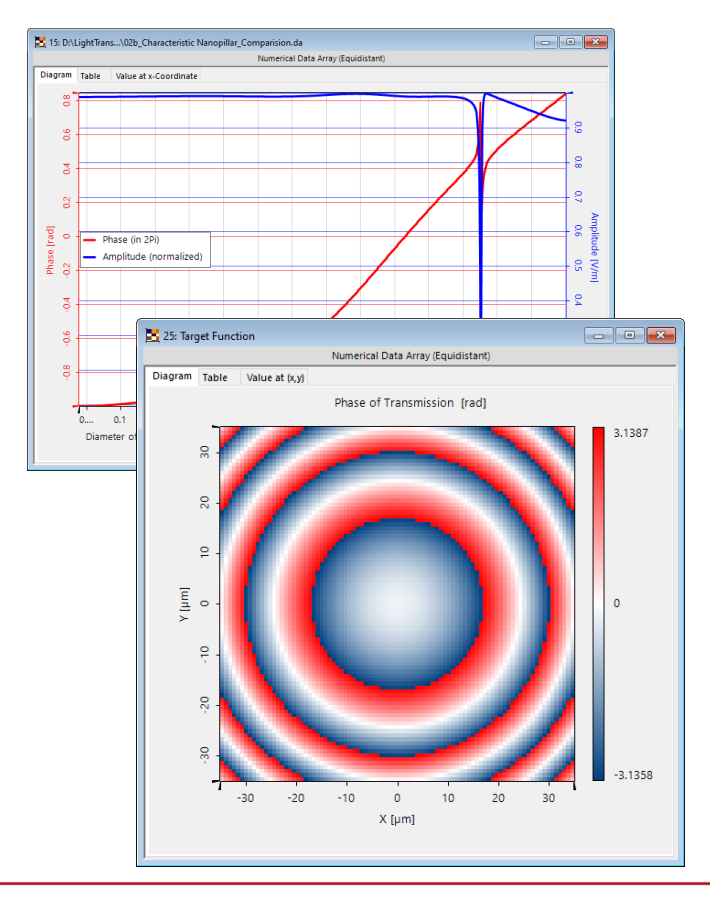

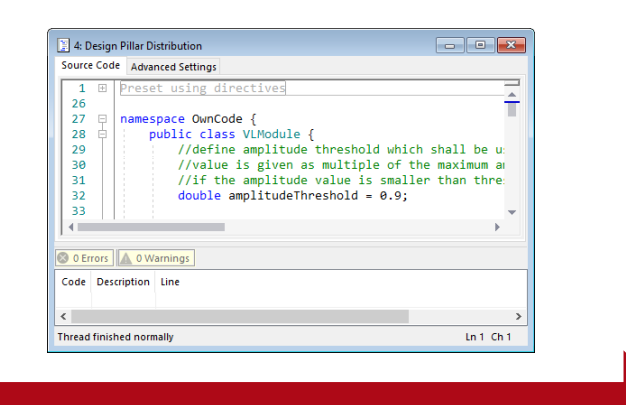

The module *"DesignMetaStructure FromTargetFunctionAndLUT.cs"* is used. This module allows us to exclude pillar diameters if the amplitude is below a given threshold (here: 0.9). This helps exclude jumps (e.g. caused by mode resonances).

### **Resulting distribution of pillars**

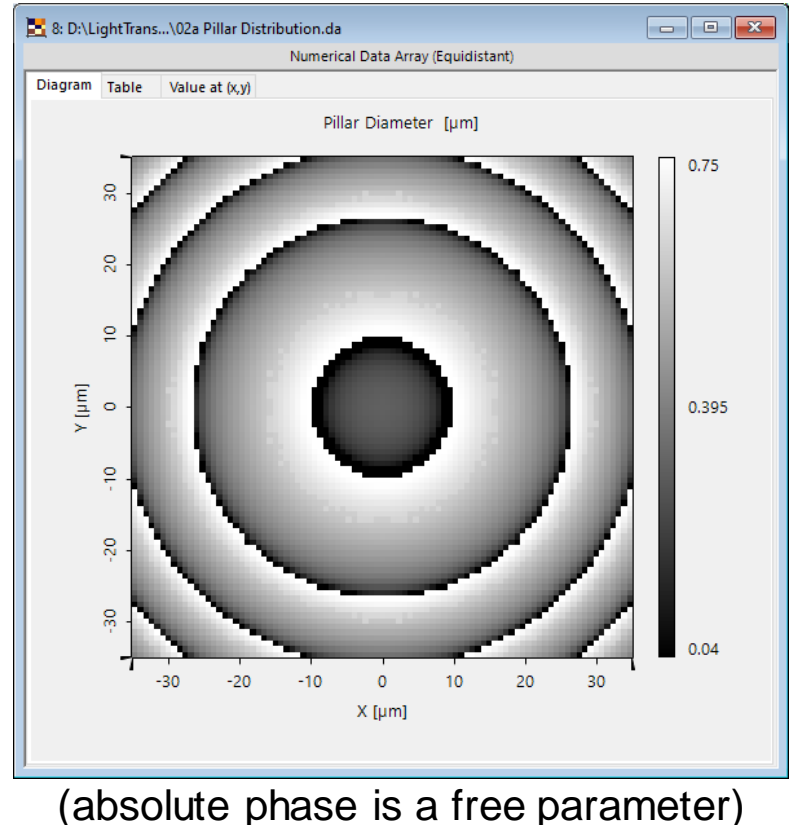

*used files: "03\_Module\_DesignMetaStructureFromTargetFunctionAndLUT" & "03a\_Pillar Distribution.da"* 

## **Design of Pillar Distribution**

During the design of the pillar distribution, the expected response of the metalens and the deviation from the initially desired function are delivered as outputs as well:

### Response function of the designed pillar distribution (amplitude and phase)

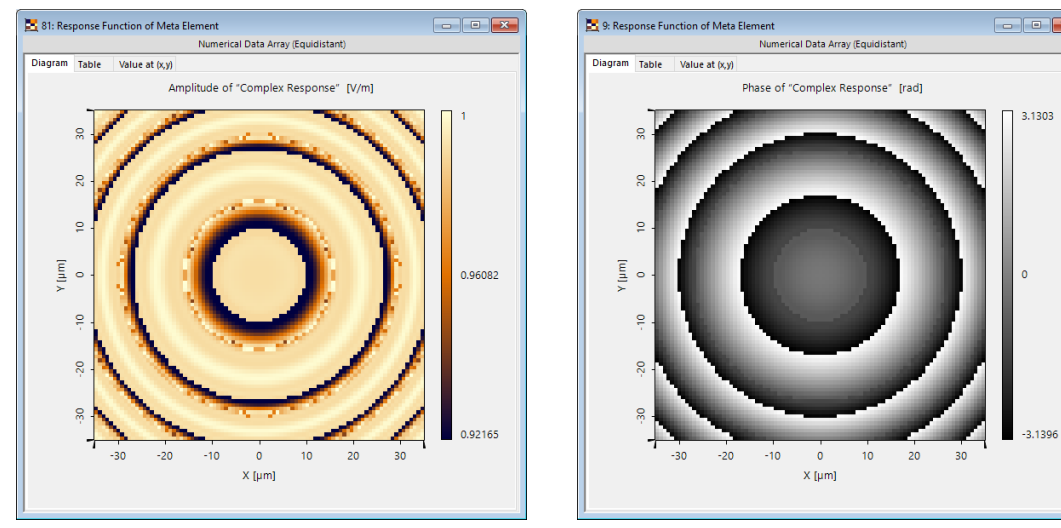

12

### Deviation from initially desired function (phase)

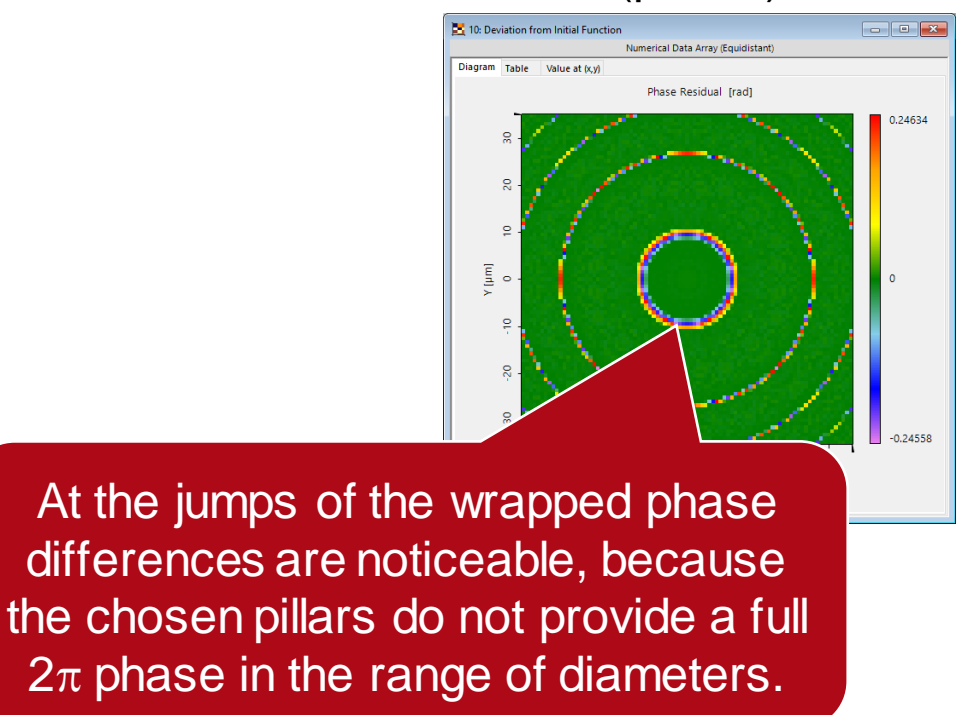

# **Setting Up the Metalens**

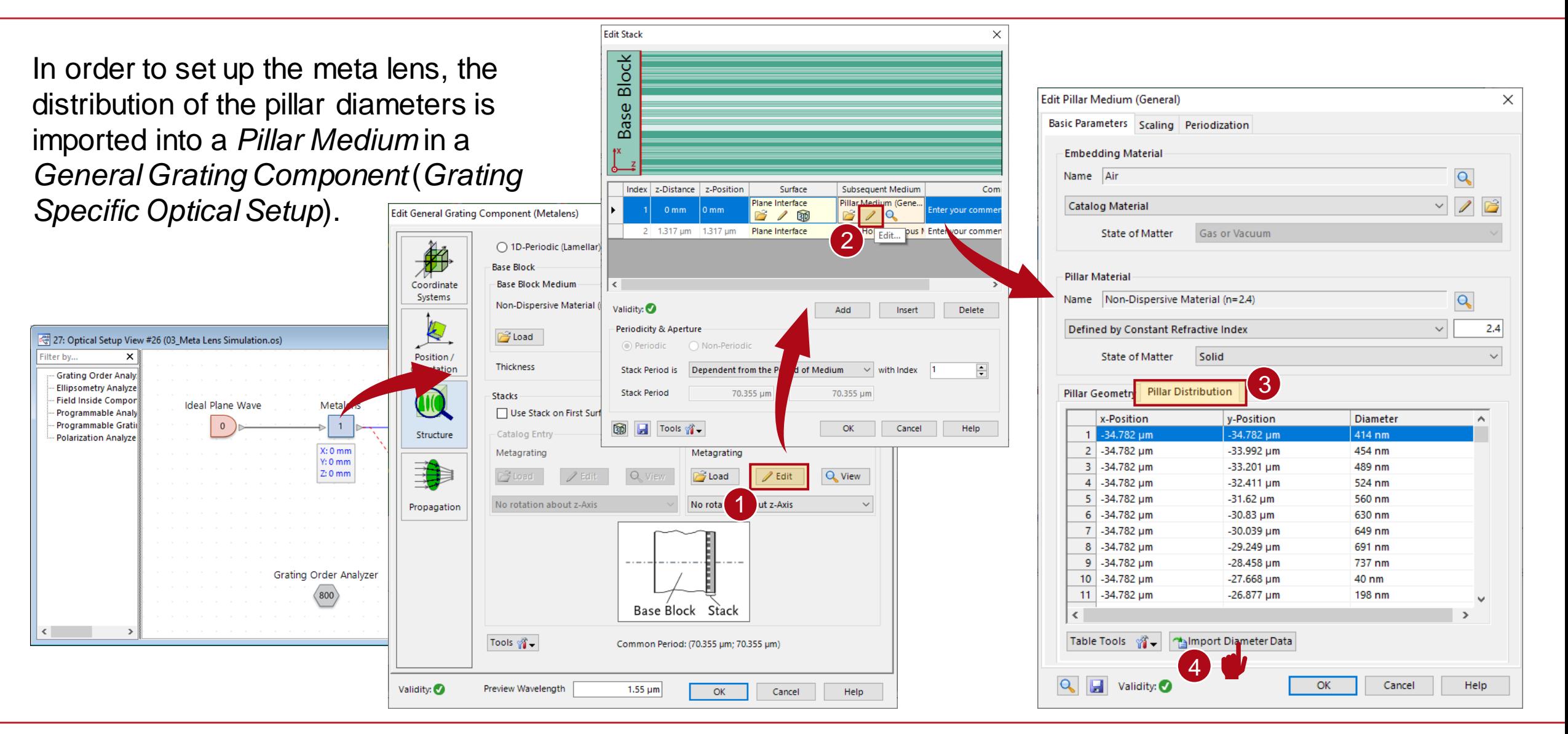

# **Setting Up the Metalens**

In addition, the height and shape of the pillar, as well as the material, must be configured properly in the *Pillar Geometry* tab:

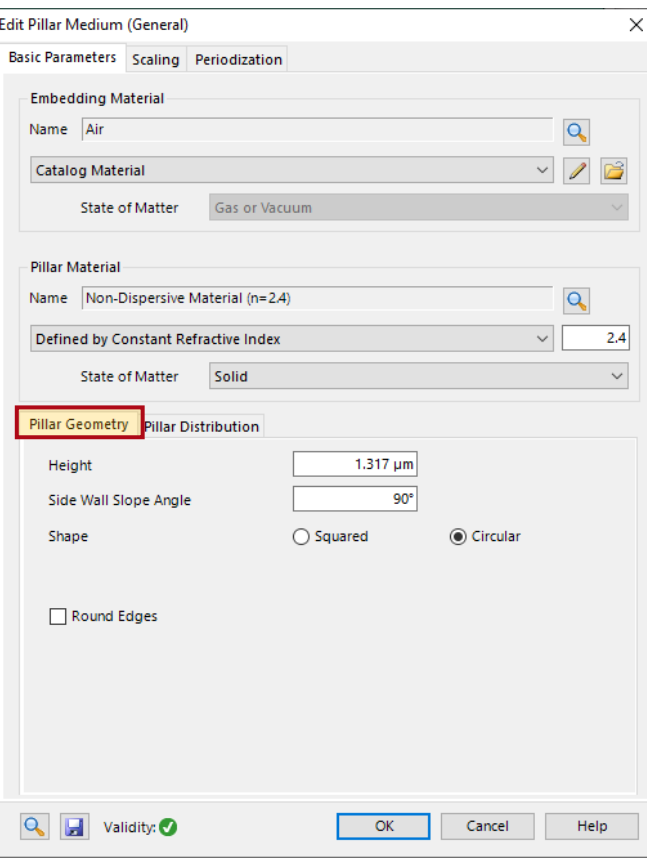

The lateral extension of the metalens is configured in the Periodization tab:

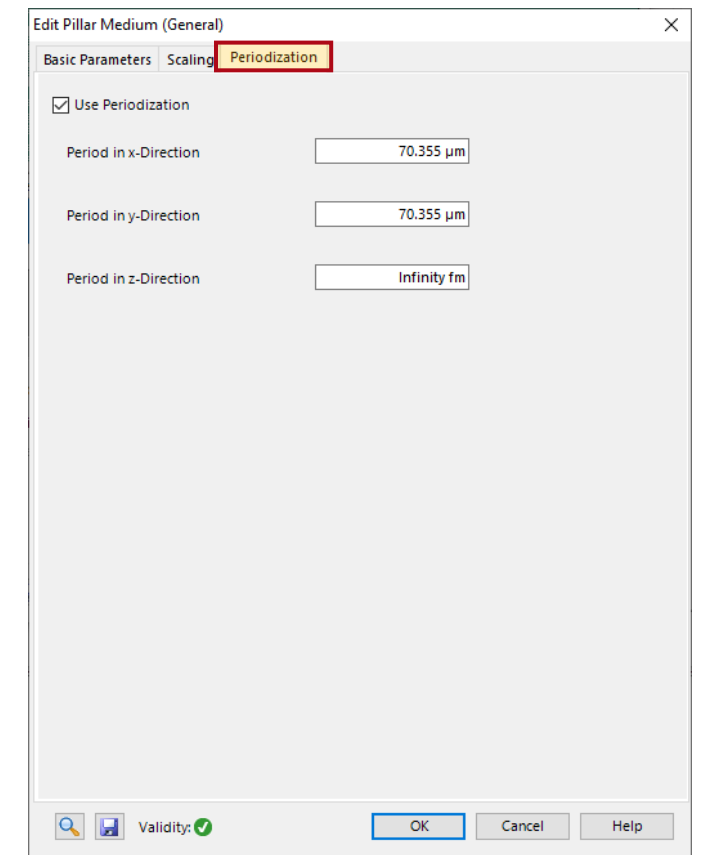

# **Resulting Metastructure**

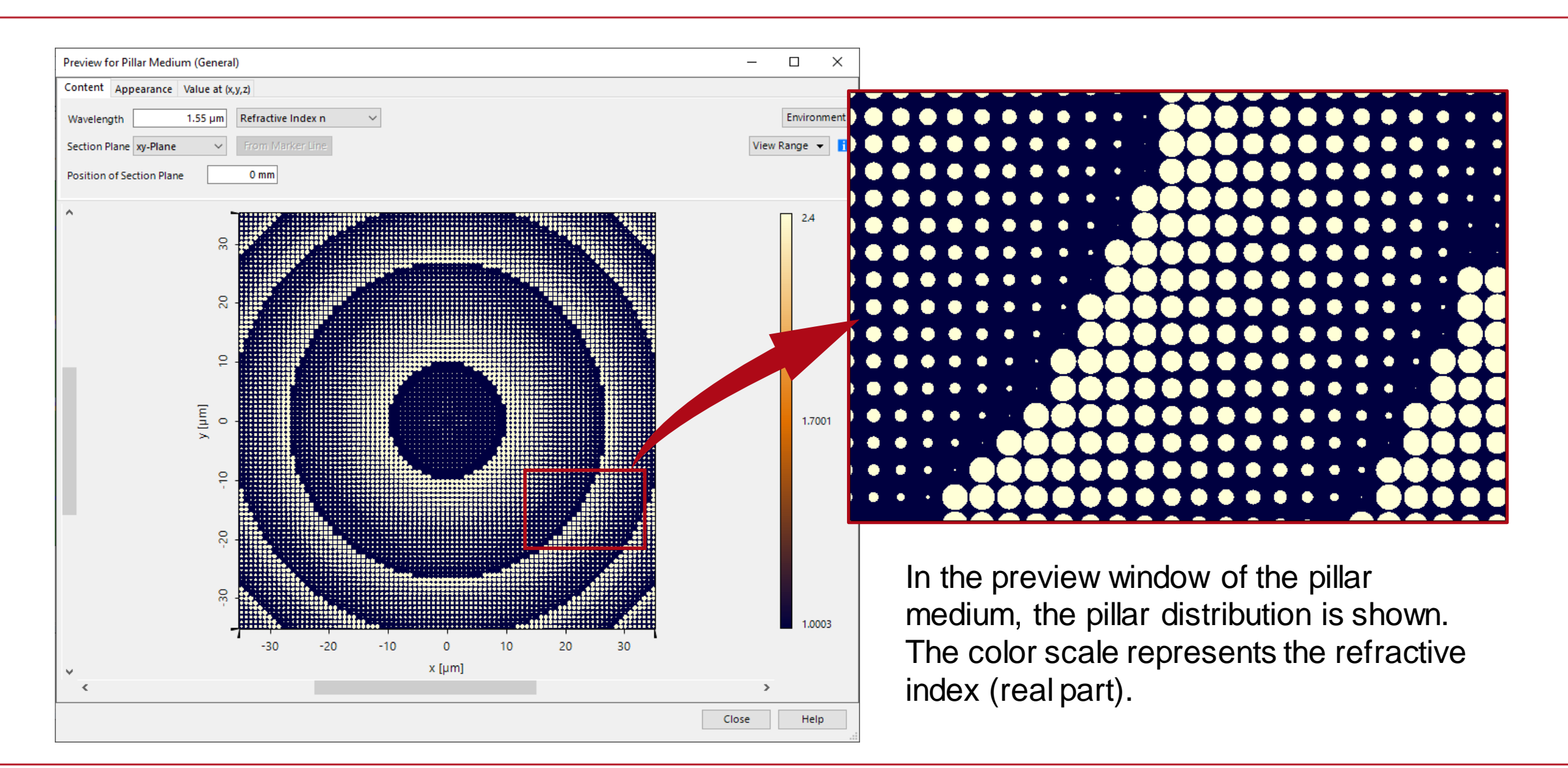

# **Simulation Workflow Step #1**

In order to model the function of the pillar structure, the *Fourier Modal Method* (FMM, also known as RCWA) is applied. For this purpose, a *Grating Specific Optical Setup* with a *General Grating Component* is used. In contrast to the method used in the design stage, the resulting phase now includes the interactions of different pillars in close vicinity.

### **Step #1:**

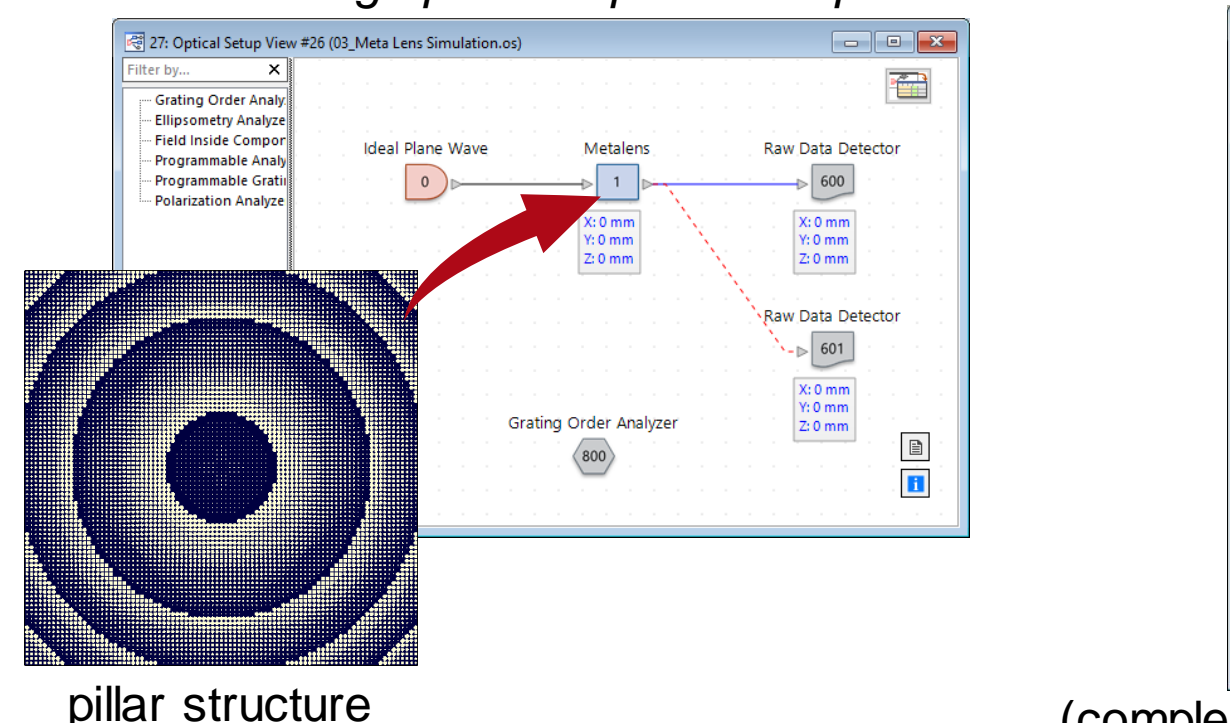

### Result: phase (and amplitude, not shown) *Grating Specific Optical Setup* **directly behind meta lens**

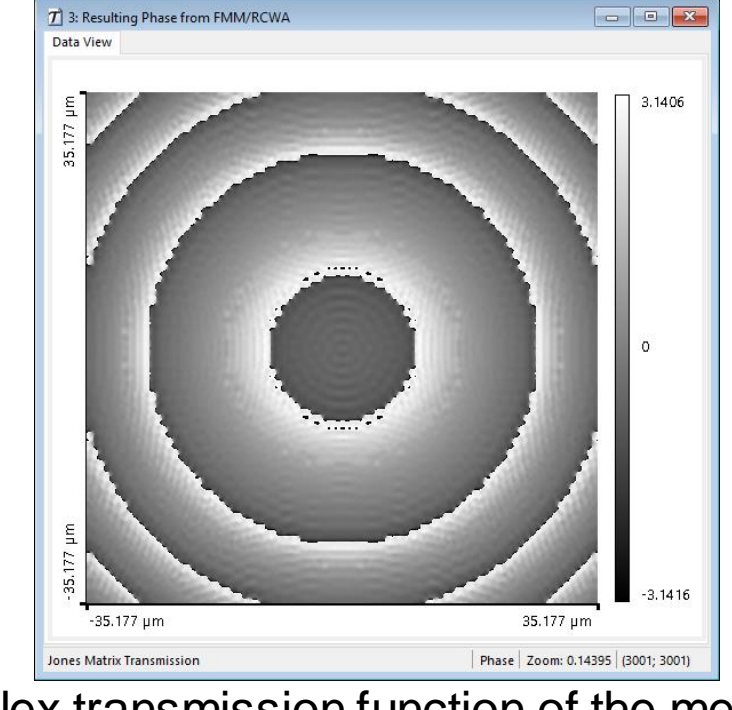

(complex transmission function of the metalens)

*used files: "04\_Meta Lens Simulation.os" & "04a\_Metalens Result.ca2"* 

# **Simulation Workflow Step #2**

In a second step, the calculated function of the real structure is further propagated in a *General Optical Setup* using a *Stored Function Component.*

### **Step #2:**

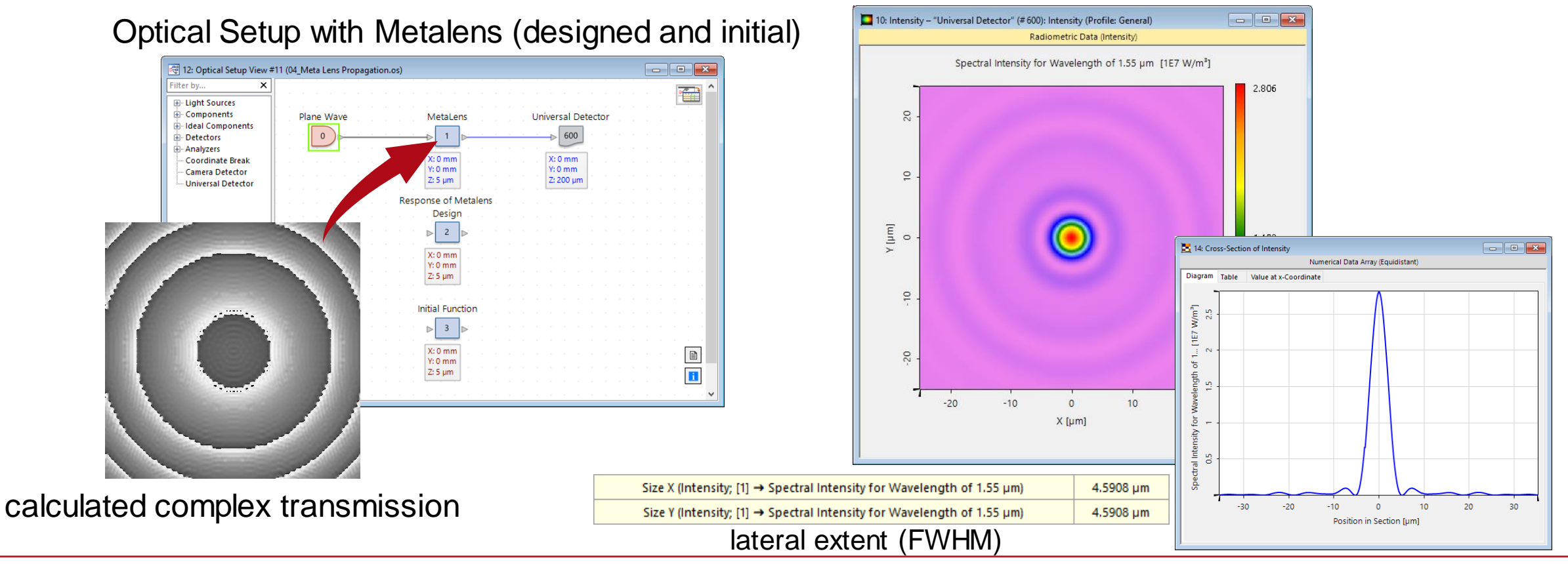

#### Result: focal spot (intensity)

*used file: "05\_Meta Lens Propagation.os"* 

# **Comparison**

While the focal spot of the initial function and the response of the designed pillar structure provide identical spots, the propagation through the pillar structure causes some aberrations. However, the designed metalens still provides a focal spot of similar size and structure as the original phase function. This result could then be the starting point for further optimization.

![](_page_17_Figure_2.jpeg)

 $\blacksquare$   $\blacksquare$   $\blacksquare$ 

 $30<sub>o</sub>$ 

20

99: Cross-sectional View

Value at x-Coordinate

Response of Pillar Distribution

Metalens **Initial Function** 

Diagram Table Numerical Data Array (Equidistant)

 $\mathbf{0}$ 

Cross-section [µm]

 $10$ 

# **Export of Pillar Structure**

In order to export the designed pillar structure, a GDSII and text-based export are supported via a module.

![](_page_18_Figure_2.jpeg)

The module *"06\_ExportMeta GratingToGDSIIAndText.cs"*  exports the pillar configuration of a Pillar Medium inside an optical setup to a GDSII and text-based table (containing pillar positions and diameters).

![](_page_18_Figure_4.jpeg)

pillar structure (configured in the *Pillar Medium*)

![](_page_19_Picture_61.jpeg)